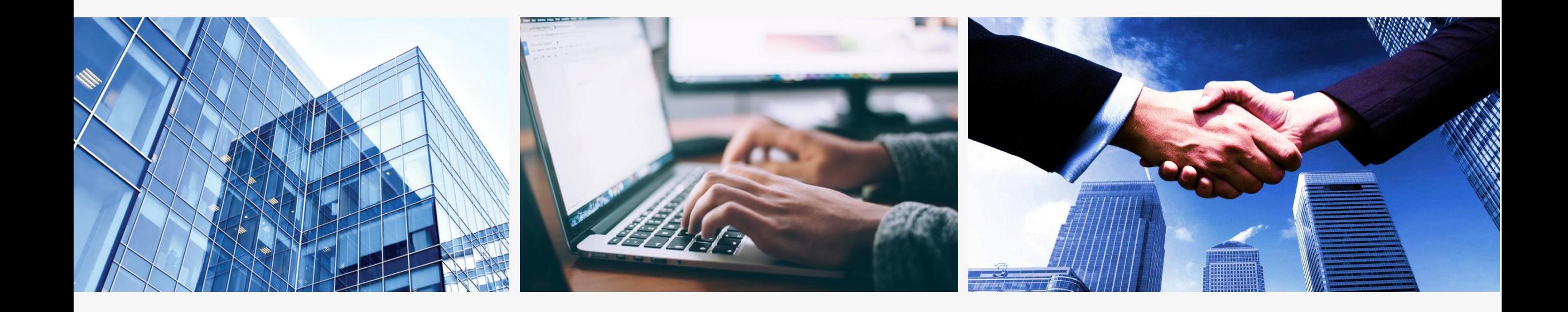

## **专营店操作说明 订货入库篇**

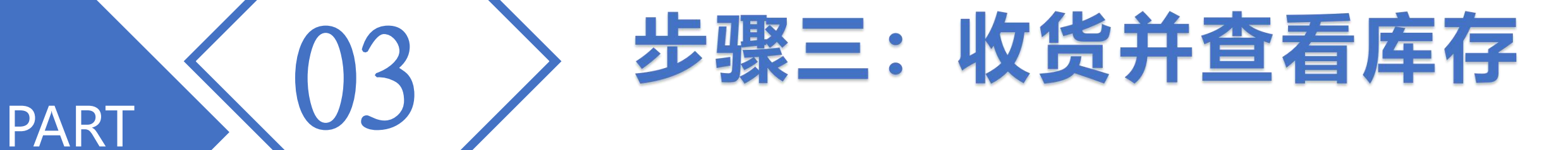

## 1.点击"确认收货"后增加库存(未收货前可以"承诺签收"来 增加库存,但承诺签收后无法退换货)

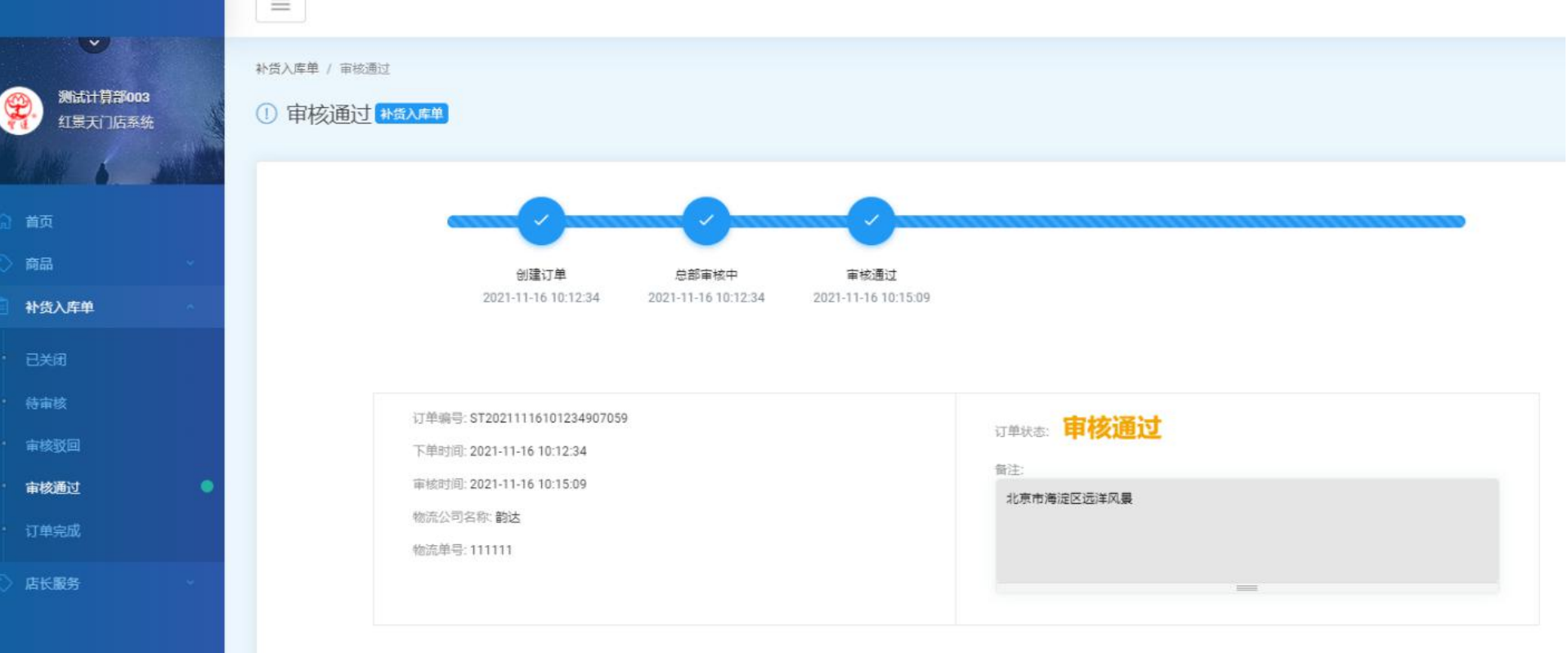

## 图 补货单商品信息

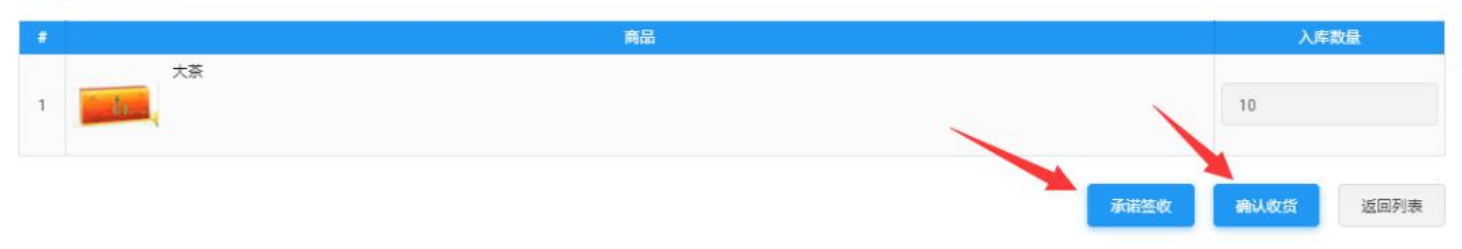

## 2.点击左侧菜单选择"商品"-"积分明细" ,查看当前积分, 并且可以看到入库积分明细

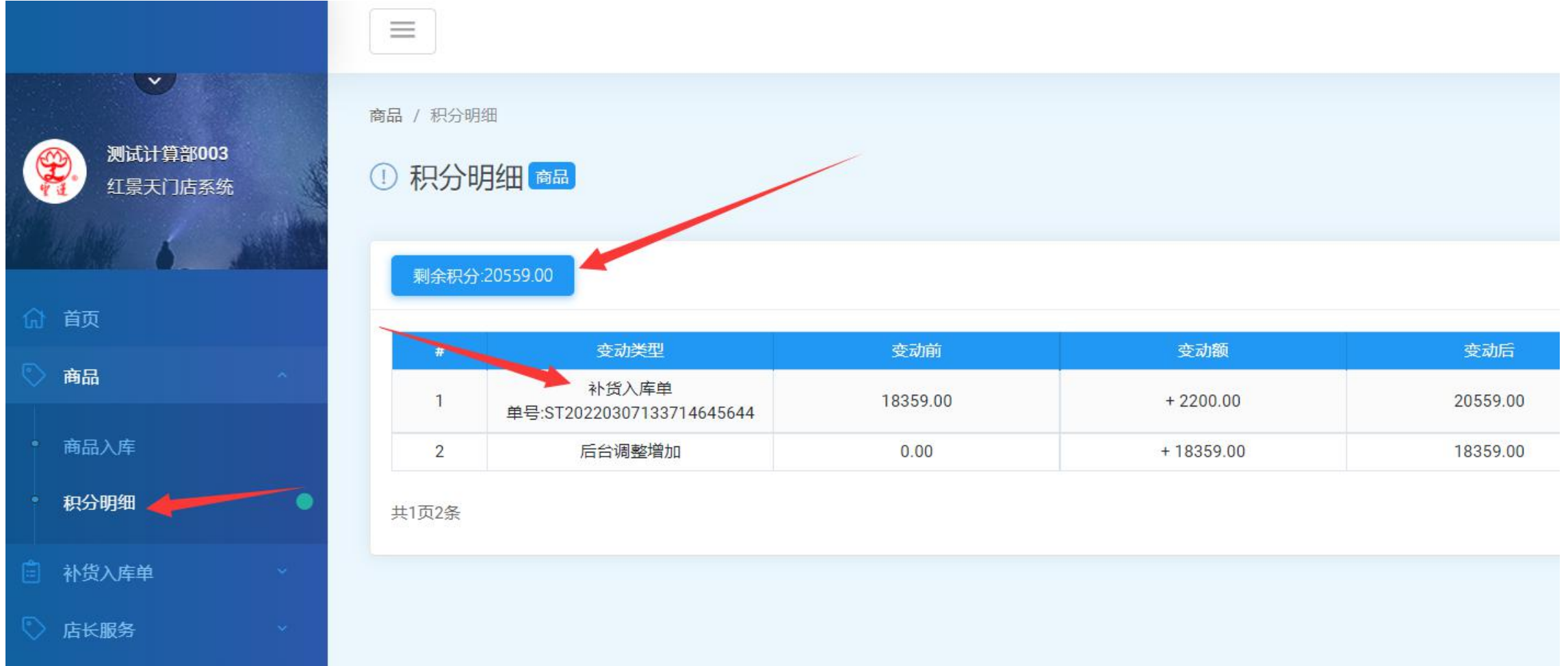